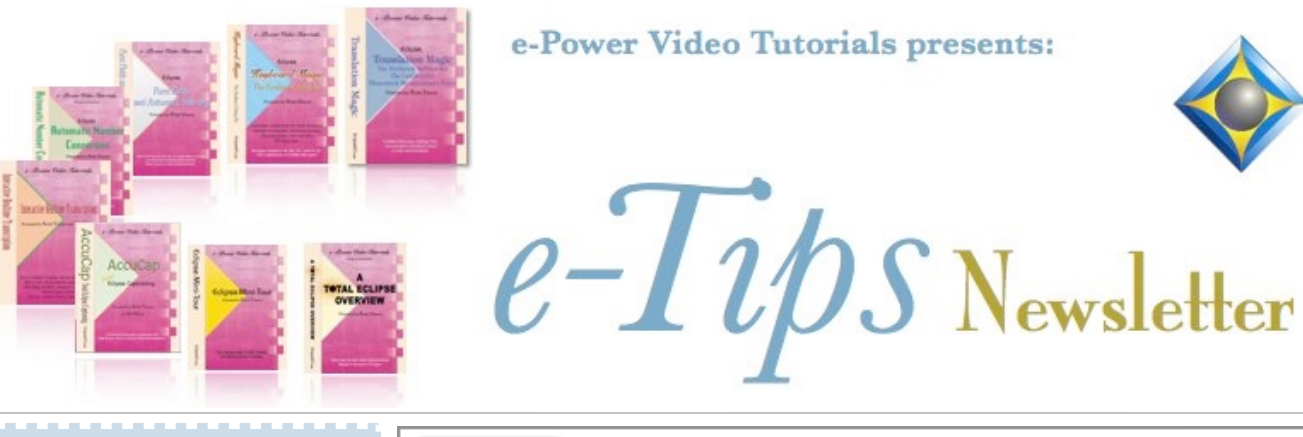

In this  $\ell_{\text{ssue}}$ 

*Keith Vincent - p. 1*  **How the Eclipse Proofreader Treats "Fixed" Paragraph Behavior** *Wil Wilcox - p. 2*  **Go Full Screen**  *Announcement:* **Keith's Upcoming Webinars**

#### **Upcoming Webinars by Keith Vincent**

**April 20 Eclipse en Français April 26-27 Eclipse Mega-Webinar**

**K1Vincent@Comcast.net**

*Curated Webinar Bundles* We've offered dozens of great webinars since 2007. Check out our catalog. *EclipseWebinars.com/ webinars\_curated\_bundles.php*

> **Advantage Software Tech Support 24/7/365 1-800-800-1759**

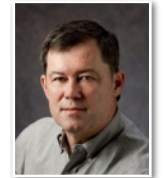

How the Eclipse Proofreader Treats "Fixed" Paragraph Behavior

 **Keith Vincent**

**The Automated Proofreader first appeared in Eclipse v9, and a little known fact is that it ignores any paragraph that**  "Behaves As" FIXED. Use this knowledge to adjust your Master Format and avoid tons of "Missing punctuation" highlights on your cover pages, certificate pages, by-line paragraphs, etc.

 Do you see all the **blue** underlining in this example? The underlining will not print nor appear in an ASCII or PDF file, but I do find it a bit annoying. It's just that the **P r o o f r e a d e r suspects missing p u n c t u a t i o n . Unfor tunately,** 

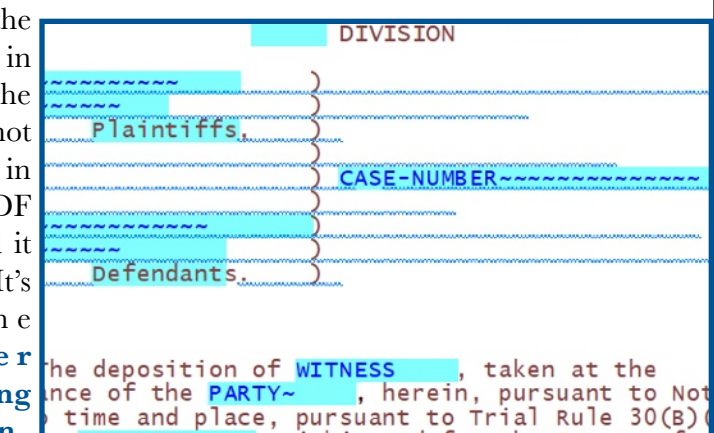

**these lines that should have been set up as "Fixed" paragraphs are using "1 Style" and this user has "1 Style" paragraphs set to behave as "Normal", not "Fixed".**

A paragraph that behaves as "Normal" starts with a capital letter and ends with a period or question mark. A paragraph that behaves as "Fixed" does not need a capital letter at the start nor does it need terminal punctuation. That's why "Fixed" paragraph behavior is perfect for the lines of text that state the style of a case since these lines should not each end with a period nor must they each begin with a capital letter.

*(Continued on page 2)*

*Our 23rd year has begun. For previous tips, visit the e-Tips page of KVincent.com.*

# Go Full Screen

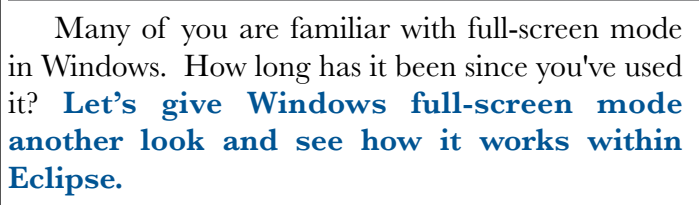

At certain times I find it very useful to see more lines on the screen and like to temporarily ditch the Eclipse toolbar icons at the top of the screen, such as when I am writing real-time during a proceedings. That way I see more of the transcript which is exactly what I'm focused on at that point. I find that having more lines visible is very helpful.

Pressing F11 within Eclipse will maximize your screen real estate. Full-screen mode can enhance your focus and help you see the big picture. Just **press the F11 shortcut key to enter full-screen** 

**mode. This view makes your Eclipse document fill the whole screen. This also hides all toolbars except for the menu bar at the top and your notes bar and the infobar on the left if you are using them. F11 acts as a toggle** between full-screen mode on and off. So **pressing F11 again exits full-screen mode.**

**Even the status bar at the bottom of the Eclipse screen is temporarily hidden by full**screen mode. This is sometimes referred to as "autohide." You will not see your page and line numbers or timecodes at the bottom of your transcript when you are in full-screen mode.

Full-screen mode will maximize the number of lines of your transcript that you see on the screen.

### How the Eclipse Proofreader Treats "Fixed" Paragraph Behavior

#### *(continued from page 1)*

**In the next example, the blue highlight after "BY MR. JONES" is because the "By line (SQ)" paragraph "Behaves as" a Question.** This By-line paragraph is just stating the questioner; the actual question starts on the next line. That means the By-line paragraph does not

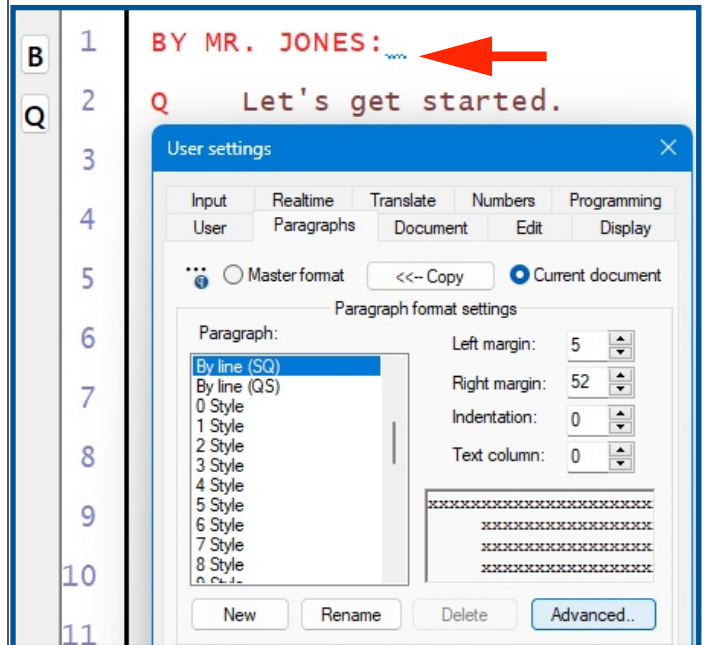

need to end with a question mark. Thus, you could go to User Settings, Paragraphs, select "By line (SQ)" and then use the "Advanced" button. Once the "Advanced paragraph data" dialogue opens, you could pull down the list of choices next to "Behaves as" and select "Fixed".

In other words, **any paragraph type can take advantage of "Behaves as" FIXED, and that can help the Eclipse Proofreader.** 

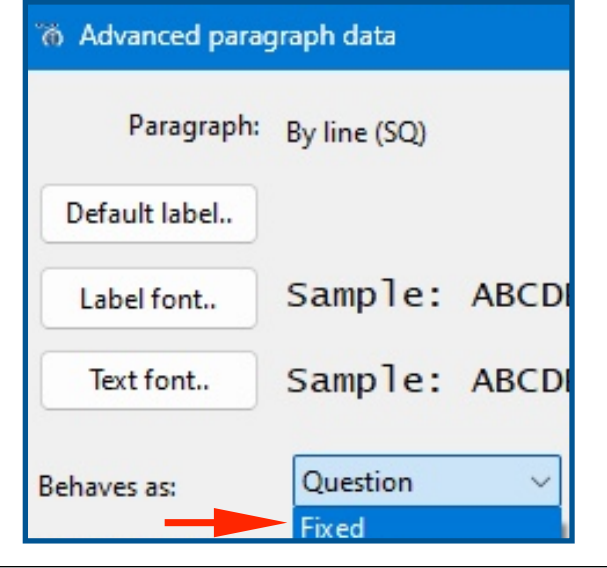

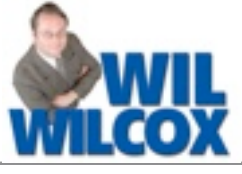

3 *e-Tips* Newsletter

## Keith's Upcoming Webinars

#### **Eclipse en Français**

**Samedi, 20 avril 2024,** Keith Vincent propose un webinaire de 3 heures pour nos utilisateurs francophones. Les nouveautés d'Eclipse v11 seront illustrées et expliquées.

Parmis les questions qui seront discutées :

Faut-il modifier ses dictionnaires pour bénéficier de l'analyse grammaticale qui a été complètement repensée? Comment obtenir les meilleurs résultats de l'auto-formatage des nombres?

Heures de la formation :

**Au Canada : 9h00 - 12h00 (EDT) En France : 15h00 - 18h00**

Tarif : 50 USD - 50 EUR

Adresse pour s'inscrire : k1vincent@comcast.com

**Un enregistrement vidéo sera envoyé par après.**

### **Eclipse Mega-Webinar**

**Friday, 26 April 2024 : Automatic Indexing (3 hours) Saturday, 27 April 2024 : Eclipse Greatest and Latest (7 hours)**

Every two years, Keith offers an in-depth look at automatic indexing and a review of what's new in Eclipse. Version 11 is rich in new features, but there's also plenty to discuss from previous versions.

**These 10 hours of continuing education are pre-approved for Texas reporters as well as eligible for CEUs for NCRA, NVRA, and other jurisdictions.**

**Class hours: Friday, 7-10 pm Eastern; 6-9 pm Central; 4-7 pm Pacific Saturday, 10-6 Eastern, 9-5 Central, 7-3 Pacific**

**A video recording will be distributed to all participants after the class has been presented.**

Fees:

Friday (3 hours) - \$100 (for scopists, \$75; for students, \$50) Saturday (7 hours) - \$200 (for scopists, \$150; for students, \$100) Contact Keith to register: k1vincent@comcast.net or Cell-281.908.4777

## New Connection Magic Servers Added

Two new servers have been added to increase responsiveness for Team Editing and programs Bridge Mobile.

**If these servers are closer to where you are located, you can take advantage of them.**

Go to User Settings, Users, Advanced, Connection Magic. In the box next to "Internet URL", make a small change. For the European server: https://connect**eu**.eclipsecat.com.

For the Asian server: https://connect**as**.eclipsecat.com.

 The information contained in this document represents the current views of Keith Vincent and Wil Wilcox and those who submit articles on the issues discussed as of the date of publication. Market conditions change and, thus, after the date of publication, e-Power Video Tutorials cannot guarantee the accuracy of any information herein. We regret that we cannot answer individual questions nor can we consult on problems or purchasing decisions. Information in this document is provided "as is," without warranty of any kind, expressed or implied, including but not limited to implied warranties of merchantability, fitness for a particular purpose, and freedom from infringement. The user/reader assumes the entire risk as to the accuracy and use of this document. This document may not be redistributed without permission. All trademarks acknowledged. Copyright, e-Power Video Tutorials, 2024.